# Searching for and filtering operations

## Searching for and filtering operations

You can use the "View operations" Operations" tab to search for and filter operations. It allows you to set filters for the time period, the operation characteristics, and the characteristics of payment. Moreover, you can open a detailed view of an operation, and add other actions to the operation. You can export the search results as an Excel file.

## Overview of the search criteria

|                           |                          |                    | r: XXXXXXXXX             | Merchant: XXXXXXXX |   |
|---------------------------|--------------------------|--------------------|--------------------------|--------------------|---|
| Operations    Transaction | details   Reconciliation | Settlement files 🕨 | Data export   Statistics |                    |   |
| Search and Filter         |                          |                    |                          |                    |   |
| eriod                     | From 26/11/2020          | 00:00:00           | Until 26/11/2020         | 23:59:59           |   |
| Operation characteristics | No specific detail       |                    | Detail                   |                    |   |
|                           | All results              | ~                  |                          |                    |   |
| haracteristics of Payment | All payment types        |                    |                          |                    |   |
|                           | All currencies           |                    |                          |                    |   |
|                           | Amount                   |                    |                          |                    | G |

- 1. "Period" selection field
- "Operation characteristics" selection field 2.
- З. "Characteristics of payment" selection field
- 4 "Search and Filter" button

## Activating the "Period" selection field

When you click in the input fields for the date, a calendar opens in which you can select a date. When you click in the input fields for the time, you can define a time for the search.

### Activating the "Operation characteristics" selection field

Operation characteristics describe the type of operation, along with its associated status. You can set two different operation characteristics: Specific details and Status.

### Selecting specific details

Descriptions of the specific details can be found in the "Specific details" table below.

#### "Detail" input field (i)

The "Detail" input field next to the "No specific detail" drop-down menu allows you to narrow the search to a character string (card number, error code, etc.). The character string that is entered depends on the specific detail selected in the "No specific detail" drop-down menu.

| Operation characteristics  | No specific detail<br>No specific detail   | ~ |  |  |  |
|----------------------------|--------------------------------------------|---|--|--|--|
|                            | Payment-ID                                 |   |  |  |  |
|                            | Card number                                |   |  |  |  |
| Characteristics of Payment | Pseudo card number                         |   |  |  |  |
| enaracteriotico er rayment | Account number                             |   |  |  |  |
|                            | IBAN                                       |   |  |  |  |
|                            | Merchant reference number                  |   |  |  |  |
|                            | Merchant reference number (partial search) |   |  |  |  |
|                            | Reference number                           |   |  |  |  |
|                            | Reference number (partial search)          |   |  |  |  |
|                            | Error code                                 |   |  |  |  |

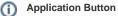

The button at the bottom allows you to jump to the corresponding page within the application. You must be logged in to jump to the corresponding page within the application.

Computop Analytics

## On this page

- Searching for and filtering operations
  - Overview of the search criteria Activating the "Period" selection field
    - Activating the 0
      - "Operation characteristics"
      - selection field
      - Selecting
        - specific
        - details
        - Selecting
        - the status
      - Activating the "Characteristics of payment" selection field
        - Selecting
        - the paymethod
        - or payment
        - service
        - provider
        - Selecting
        - currency

and amount

Exporting search

results

- Opening the detailed view of
  - an operation
    - Details on Action and Status 0
      - Details on 3-D
      - Secure transactions ECI value
        - 3-D Version
          - (Directory Server) 3-D Version
          - (Processing) Authenticatio
        - n Type Authenticatio
        - n Method Challenge
        - Indicator (Requested) Transaction
        - Status

| Specific<br>detail                                     | Description                                                                                                    |
|--------------------------------------------------------|----------------------------------------------------------------------------------------------------|
| Operation number                                       | The operation number (also "PayID") is an unique operation code automatically assigned by Computop Paygate                                                                                                    |
| Card number                                            | The card number is the number on the credit card that has been used for an operation                                                                                                    |
| Pseudo card<br>number<br>(PCNr)                        | The pseudo card number (PCNr) is an adequate substitute for the card number. The pseudo card number (PCNr) can be saved and used by merchants without a PCI certification so that customers do not have to enter card data over and over again.  |
| Account<br>number                                      | The account number is a number valid within a given country and is used to identify a bank account                                                                                                    |
| IBAN                                                   | An IBAN is a standardised international bank account number and is used to identify a bank account. The IBAN is comprised of the country code (DE for Germany), the bank code, the previous account number, and the two-digit verification code. |
| Merchant<br>reference<br>number                        | The merchant reference number is a merchant code assigned by you to identify an operation                                                                                                    |
| Merchant<br>reference<br>number<br>(partial<br>search) | Selecting "Merchant reference number (partial search)" allows a search for parts of the merchant reference number                                                                                                    |
| Reference<br>number                                    | The reference number is a code automatically assigned to every payment transaction by Computop Paygate                                                                                                    |
| Reference<br>number<br>(partial<br>search)             | Selecting "Reference number (partial search)" allows a search to be made for parts of the reference number                                                                                                    |
| Error code                                             | The error code is a code assigned by Computop Paygate that provides information about the exact type of Paygate error. An overview of the error codes can be found here.                                                                         |

#### Selecting the status

Descriptions of the statuses can be found in the "Status" table below.

| All results                                                   |
|---------------------------------------------------------------|
| All results                                                   |
| ОК                                                            |
| - Process                                                     |
| - Successful Authorization                                    |
| OPEN                                                          |
| - 3-D Secure Authentication not completed                     |
| - Process initiated                                           |
| - Process not completed                                       |
| - Authorization successful, Capture is outstanding            |
| - Authorization successful, scheduled Capture is outstanding  |
| - Authorization and Capture successful, Credit is outstanding |
| - Authorization successful, Capture is outstanding            |
| NOT OK                                                        |
| - Operation failed                                            |
| - Operation canceled                                          |

## In this section

- Displaying an operation
  Displaying payment transactions for an operation
- Exporting operations with all

 Whitelist Status

- Finding operations using the
- global search (optional)Search for operations for an account number
- Searching for and filtering operations
- Searching for operations for a paymethod or a payment method provider
- Searching for settlement files

Status

Description

| ОК                                                                                      | The status of the operation is "OK". The operation has been completed.                                                                              |
|-----------------------------------------------------------------------------------------|----------------------------------------------------------------------------------------------------|
| Process successful                                                                      | The status of the operation is "OK". The operation was successful.                                                                                  |
| Successful authorisation                                                                | The status of the operation is "OK". The authorisation of the operation was successful.                                                             |
| OPEN                                                                                    | The status of the operation is "OPEN". The operation has not been completed yet.                                                                    |
| <ul> <li>3-D Secure<br/>authentication not<br/>completed by customer</li> </ul>         | The status of the operation is "OPEN". The 3-D Secure authentication of the operation has not been completed by the customer yet.                   |
| Process initiated                                                                       | The status of the operation is "OPEN". The operation has been initiated.                                                                            |
| Process not completed                                                                   | The status of the operation is "OPEN". The operation has been initiated, but has not been completed yet.                                            |
| <ul> <li>Authorisation<br/>successful, capture is<br/>outstanding</li> </ul>            | The status of the operation is "OPEN". The operation has been authorised and been posted, but is still outstanding.                                 |
| <ul> <li>Authorisation<br/>successful, scheduled<br/>capture is outstanding</li> </ul>  | The status of the operation is "OPEN". The operation has been authorised and posting has been scheduled, but is still outstanding.                  |
| <ul> <li>Authorisation and<br/>capture successful,<br/>credit is outstanding</li> </ul> | The status of the operation is "OPEN". The operation has been authorised, the posting completed and the credit submitted, but is still outstanding. |
| NOT OK                                                                                  | The status of the operation is "NOT OK". The operation has not been completed.                                                                      |
| Operation failed                                                                        | The status of the operation is "NOT OK". The operation was not successful.                                                                          |
| Operation cancelled                                                                     | The status of the operation is "NOT OK". The operation was cancelled.                                                                               |

## Activating the "Characteristics of payment" selection field

Characteristics of payment describe the paymethod used for an operation, along with the associated currency and total. You can set three different characteristics of payment: Paymethod, currency and amount.

### Selecting the paymethod or payment service provider

You can either search for all credit cards, or select a payment service provider. The "All payment types" drop-down menu shows you all paymethods that have been enabled for you in Computop Paygate. Individual payment service providers appear under the respective main categories in the list. A description of the main categories can be found in the "All paymethods" table below.

| CARD                   | ^ |
|------------------------|---|
| CARD (3-D SECURE)      |   |
| BANCONTACT             |   |
| DEBITORS MANAGEMENT    |   |
| DIRECT DEBIT           |   |
| EWALLET                |   |
| INVOICE & INSTALLMENTS |   |
| ONLINE BANK TRANSFER   |   |
| PREPAID                |   |
| RISK MANAGEMENT        |   |
| All payment types      | ~ |

| Status                   | Description                                                                            |
|--------------------------|----------------------------------------------------------------------------------------|
| CARD                     | All payment service providers that support credit cards                                |
| CARD (3-D SECURE)        | All payment service providers that support credit cards with 3-D Secure authentication |
| BANCONTACT               | All payment service providers that support Bancontact                                  |
| DEBTOR<br>MANAGEMENT     | All payment service providers that support debtor management                           |
| DIRECT DEBIT             | All payment service providers that support direct debit                                |
| EWALLET                  | All payment service providers that support online wallets                              |
| INVOICE &<br>INSTALMENTS | All payment service providers that support purchase on invoice and hire-<br>purchase   |
| ONLINE BANK<br>TRANSFER  | All payment service providers that support online bank transfers                       |
| PREPAID                  | All payment service providers that support prepaid cards                               |
| RISK MANAGEMENT          | All service providers that support risk management                                     |

#### Information about the individual paymethods

More information about the individual paymethods can be found here: Paymethods.

#### Selecting currency and amount

When you open the "All currencies" drop-down menu, you will see all currencies that can be selected. You can narrow the search to a specific amount of money in the "Amount" input field.

#### (i) "Amount" input field

You can enter an amount in the "Amount" input field next to the "All currencies" drop-down menu. The amount entered depends on the currency selected from the "All currencies" drop-down menu beforehand. The amount is specified with decimals (e.g.  $10.50 \in$ ) of the selected currency. However, it depends on the currency whether decimals are allowed or not.

### Exporting search results

You can export the search results as an Excel file for further processing.

Proceed as follows to export the search results:

- 1. Activate values in the selection fields.
- 2. Click on the "Search and Filter" button.

The application verifies the values entered. If the values are invalid, a message showing the reason why will appear in red. If the values are valid, the search results will be shown.

| Search and Filter                                                                                                    | From                                                                                                    | 15.09×2020   00.00.00                                                                                | Umit (2                                                                         | 6/11/2020 23:59:51                                                                                                    |                                           |                                               |                                           |                                      |              |
|----------------------------------------------------------------------------------------------------|----------------------------------------------------------------------------------------------------|----------------------------------------------------------------------------------------------------|---------------------------------------------------------------------------------|----------------------------------------------------------------------------------------------------|-------------------------------------------|-----------------------------------------------|-------------------------------------------|--------------------------------------|--------------|
|                                                                                                    |                                                                                                    |                                                                                                    |                                                                                 |                                                                                                    |                                           |                                               |                                           |                                      |              |
| peration characteristics                                                                                                    |                                                                                                    |                                                                                                    |                                                                                 |                                                                                                    |                                           |                                               |                                           |                                      |              |
|                                                                                                    |                                                                                                    |                                                                                                    |                                                                                 |                                                                                                    |                                           |                                               |                                           |                                      |              |
|                                                                                                    |                                                                                                    |                                                                                                    |                                                                                 |                                                                                                    |                                           |                                               |                                           |                                      |              |
|                                                                                                    |                                                                                                    |                                                                                                    |                                                                                 |                                                                                                    |                                           |                                               |                                           |                                      |              |
|                                                                                                    |                                                                                                    |                                                                                                    |                                                                                 |                                                                                                    |                                           |                                               |                                           |                                      |              |
|                                                                                                    |                                                                                                    |                                                                                                    |                                                                                 |                                                                                                    |                                           |                                               |                                           |                                      |              |
|                                                                                                    |                                                                                                    |                                                                                                    |                                                                                 |                                                                                                    |                                           |                                               |                                           | Sea                                  | h and Filter |
|                                                                                                    |                                                                                                    |                                                                                                    |                                                                                 |                                                                                                    |                                           |                                               |                                           |                                      |              |
|                                                                                                    |                                                                                                    |                                                                                                    |                                                                                 |                                                                                                    |                                           |                                               |                                           |                                      |              |
|                                                                                                    |                                                                                                    |                                                                                                    |                                                                                 |                                                                                                    |                                           |                                               |                                           |                                      |              |
| Operations   10 v                                                                                                    | Operations Per Page                                                                                                    | IN IN Page 1 From 3                                                                                  | 10 IN                                                                           |                                                                                                    |                                           |                                               |                                           |                                      | ĺ            |
|                                                                                                    |                                                                                                    | I I I I I I I I I I I I I I I I I I I                                                                |                                                                                 | Type of Transaction                                                                                                    | Status                                    | Currency ©                                    | Amount Authorisation                      | Amount Capture                       | Amount Ref   |
| reation date 🔺 Mercha                                                                                                    | nt o                                                                                                    |                                                                                                    |                                                                                 | Type of Transaction     Card - Visa                                                                                              | Status<br>ERROR                           | _                                             | Amount Authorisation                      |                                      | Amount Ref   |
| reation date · Mercha<br>Marcha                                                                                                    | nt •                                                                                                    |                                                                                                    |                                                                                 |                                                                                                    | ERROR                                     | EUR                                           |                                           |                                      |              |
| reation date = Mercha<br>109/2020 16:34:21 30000<br>e11/2020 12:50:14 30000                                                                                                    | nt 0<br>XXXXXXX<br>XXXXXXXX                                                                                                    | Merchant reference numb                                                                              | ber © Reference number                                                          | Card - Visa                                                                                                    | ERROR                                     | EUR                                           |                                           |                                      |              |
| reation date  Mercha<br>1092020 16:34:21 00000<br>er112020 12:50:14 00000<br>wr112020 13:52:21 00000                                                                                                    | nt ¢<br>xxxxxxxx<br>xxxxxxxx<br>xxxxxxxx                                                                                                    | Merchant reference numb                                                                              | eer 0 Reference number<br>-<br>Teat1233                                         | Card - Visa<br>Card - American Express                                                                                           | ERROR<br>ERROR                            | EUR<br>GEP                                    |                                           |                                      |              |
| reation date         Mercha           1002020 16:34:21         30000           w110200 13:50:14         30000           w110200 13:52:21         30000           w110200 15:14:52         30000                                                                                                    | nt •<br>xxxxxxxx<br>xxxxxxxx<br>xxxxxxxx                                                                                                    | Merchant reference num<br>-<br>Text1223<br>Text1222                                                  | ter 0 Reference number<br>-<br>Text1223<br>Test1222                             | Card - Visa<br>Card - American Express<br>Card - Visa                                                                            | ERROR<br>ERROR<br>OK                      | EUR<br>GBP<br>OBP                             | -<br>-<br>193.00                          | -<br>100.00<br>100.00                |              |
| Reston date         Mercha           N0102020 16:34:21         XXXXX           N0102020 15:35:21         XXXXXX           N0102020 15:35:221         XXXXXXXXXXXXXXXXXXXXXXXXXXXXXXXXXXXX                                                                                                    | nt<br>xxxxxxxxx<br>xxxxxxxx<br>xxxxxxxx<br>xxxxxx                                                                                                    | Nerchant reference runn<br>Fest1223<br>Fest1222<br>Fest34112                                         | eer # Reference number<br>-<br>Text1233<br>Yest1222<br>Text3411                 | Card - Vise<br>Card - American Express<br>Card - Vise<br>Card - Vise                                                             | ERROR<br>ERROR<br>OK<br>OK                | EUR<br>GBP<br>OBP<br>CAD<br>EUR               | -<br>-<br>190.00<br>190.00                | -<br>100.00<br>100.00                |              |
| IDpenations         ID           cession.date         Montha           maximum         Montha           maximum         Social           maximum         Social           maximum         Social           maximum         Social           maximum         Social           maximum         Social           maximum         Social           maximum         Social           maximum         Social           maximum         Social           maximum         Social | at         a           x000000         x000000           x0000000         x000000           x0000000         x000000           x0000000         x000000           x0000000         x000000           x0000000         x000000 | Nerchant reference runn<br>Festi 223<br>Festi 222<br>Festi 222<br>Festi 222<br>Final Sett 12<br>1111 | eer 8 Reference number<br>-<br>Test1223<br>Test3411<br>1111                     | Card - Visa<br>Card - American Express<br>Card - Visa<br>Card - Visa<br>Card - Visa                                              | ERROR<br>ERROR<br>OK<br>OK<br>OK          | EUR<br>GBP<br>OBP<br>CAD<br>EUR               | -<br>-<br>190.00<br>190.00                | -<br>100.00<br>100.00                |              |
| resident date         Mercha           709/00201 (6:34:21)         20000           84106201 (3:36:14)         20000           84106201 (3:36:14)         20000           84106201 (3:36:14)         20000           84106201 (3:36:14)         20000           84106201 (3:36:14)         20000           84106201 (3:36:14)         20000           84106201 (3:36:14)         20000           84106201 (3:36:14)         20000                                         | nt e<br>2020202X<br>2020202X<br>2020202X<br>2020202X<br>2020202X<br>2020202X<br>2020202X                                                                                                    | Herchant reference numb<br>Rest1223<br>Rest34112<br>IIIII                                            | eer 8 Reference number<br>-<br>Tmit1233<br>Yest1222<br>Tmit2411<br>1111<br>1111 | Card - Visa<br>Card - American Dopresa<br>Card - Visa<br>Card - Visa<br>Card - Visa<br>Card - Visa<br>Card - Visa                | ERROR<br>ERROR<br>OK<br>OK<br>ERROR       | EUR<br>GBP<br>CAD<br>EUR<br>EUR<br>EUR        | -<br>190.00<br>190.00                     | -<br>100.00<br>100.00<br>-<br>-      |              |
| Testion date         Mercha           valazza Hiskazi         XXXXX           valazza Hiskazi         XXXXX           valazza Hiskazi         XXXXX           valazza Hiskazi         XXXXX           valazza Hiskazi         XXXXX           valazza Hiskazi         XXXXXX           valazza Hiskazi         XXXXXX           valazza Hiskazi         XXXXXX           valazza Hiskazi         XXXXXXXXXXXXXXXXXXXXXXXXXXXXXXXXXXXX                                    | nt                                                                                                    | Merchant reference num<br>Pest1223<br>Fest1222<br>Test54112<br>1111<br>111<br>12345                  | ber 1 Reference number<br>                                                      | Card - Visa<br>Card - American Express<br>Card - Visa<br>Card - Visa<br>Card - Visa<br>Card - Visa<br>Card - Visa<br>Card - Visa | ERROR<br>ERROR<br>OK<br>OK<br>ERROR<br>OK | EUR<br>GBP<br>CAD<br>EUR<br>EUR<br>EUR<br>EUR | -<br>190.00<br>190.00<br>-<br>-<br>123.00 | -<br>100.00<br>100.00<br>-<br>-<br>- |              |

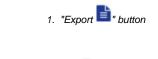

3. Click on the "Export "button.

The search results are issued as a CSV file ready to download.

## Opening the detailed view of an operation

You can open a detailed view for every operation in the search results. More information about the customer and operation data are shown to you in the detailed view. Moreover, you can add other actions to the operation in the detailed view, such as postings or credits. If an operation was processed using card, account or device data, you can disable these in the detailed view. If you wish to enable the card, account or device data again, you must remove the credit card from the negative list.

Proceed as follows to open the detailed view of an operation:

- 1. Activate values in the selection fields.
- 2. Click on the "Search and Filter" button.

The application verifies the values entered. If the values are invalid, a message showing the reason why will appear in red. If the values are valid, the search results will be shown.

| 3 Operations   [    | 10 V Operations Per Pa | ge   IVI VI Page 1 From 1 |                    |                         |        |            |                      |                |               |
|---------------------|------------------------|---------------------------|--------------------|-------------------------|--------|------------|----------------------|----------------|---------------|
| Creation date       | Merchant               | Merchant reference number | Reference number + | Type of Transaction     | Status | Currency o | Amount Authorisation | Amount Capture | Amount Refund |
| 17/09/2020 16:34:21 | X000000000X            |                           |                    | Card - Visa             | ERROR  | EUR        |                      |                |               |
| 04/11/2020 13:50:14 | X0000X0000X            | Test1233                  | Test1233           | Card - American Express | ERROR  | 08P        |                      |                |               |
| 04/11/2020 13:52:21 | X0000XX0000X           | Test1222 (2)              | Test1222           | Card - Visa             | ок     | 08P        | 100.00               | 100.00         |               |
| 04/11/2020 15:14:52 | X0000XX0000X           | Test04112                 | Test0411           | Card - Visa             | ок     | CAD        | 100.00               | 100.00         |               |
| 0/11/2020 15:40:30  | X0000X30000X           | 1111                      | 1111               | Card - Visa             | OK     | EUR        |                      |                |               |
| 0/11/2020 15:45:26  | X0000000000X           | 111                       | 111                | Card - Visa             | ERROR  | EUR        |                      |                |               |
| 01102020 10:04:01   | x0000000000x           | 12345                     | 12345              | Card - Visa             | ок     | EUR        | 123.00               |                |               |
| 0/11/2020 10:04:37  | X0000000000X           | 12345                     | 12345              | Card - Visa             | ERROR  | EUR        |                      |                |               |
| 3/11/2020 12:53:28  | X0000000000X           | 1111                      | 1111               | Card - Visa             | ERROR  | EUR        |                      |                |               |
| 3/11/2020 12:53:48  |                        | 1111                      | 1111               | Card - Visa             | ок     | EUR        | 110.00               |                |               |

1. "Merchant reference number" column

2. "Merchant reference number" of an operation

3. Click on the merchant reference number for the required operation in the "Merchant reference number" column.

The detailed view of the operation opens.

The detailed view of the operation is divided into fields with the customer and operation data, along with data about postings. If you check the country of origin of the card for purposes of fraud prevention, you will also find the country of origin of the credit card here. Moreover, you can add other actions to the operation in the detailed view.

| Demo Computop                    |                 |                       |                  |                                  |            |  |  |
|----------------------------------|-----------------|-----------------------|------------------|----------------------------------|------------|--|--|
| Operation data                   | Payment-ID      | Payment-ID            |                  | d40c04e861e74ac1ae2ecc6ba573cc4d |            |  |  |
|                                  | Merchant re     | eference number       | Test04112        | Test04112                        |            |  |  |
|                                  | Reference r     | number                | Test0411         |                                  |            |  |  |
|                                  | Payment M       | lethod                | Card - Visa      |                                  |            |  |  |
|                                  | Amount Au       | thorisation           | 100.00 CAE       | )                                |            |  |  |
|                                  | Amount Ca       | pture                 | 100.00 CAE       | 100.00 CAD                       |            |  |  |
|                                  | Amount Re       | fund                  | 0.00 CAD         |                                  |            |  |  |
| Card data                        | Card brand      | Card brand            |                  | Visa                             |            |  |  |
|                                  | Card number     | er                    | 4111110000       | 411111xxxxxxx1111                |            |  |  |
|                                  | Pseudo car      | d number              | 0022589500163111 |                                  |            |  |  |
|                                  | Expiry date     | (MM/YYYY)             | 12/2022          | 12/2022                          |            |  |  |
|                                  | Card holder     |                       | Mr N Sonne       | Mr N Sonnex                      |            |  |  |
|                                  | Country of      | Drigin                | USA              | USA                              |            |  |  |
| Information of Shopping C<br>art | Test:0000       |                       |                  |                                  |            |  |  |
|                                  |                 | Select                | action           | - Exect                          | ute action |  |  |
| This transaction was carri       | ed out in simul | ation mode.           |                  |                                  |            |  |  |
| Point in time                    | Action          | Status                | Code             | Currency                         | Amount     |  |  |
| 04/11/2020 15:14:53              | AUTHORIZE       | Transaction completed | 00000000         | CAD                              | 100.0      |  |  |
| 04/11/2020 15:16:53              | CAPTURE         | Transaction completed | 00000000         | CAD                              | 100.0      |  |  |

### Details on Action and Status

Each payment process (operation) can include one or more actions. Each action has a status, e.g. indicating success / failure of this status.

The actions may vary on your implementation and the paymethod involved.

Pls. find a list of most common combinations and their meaning here:

| Action | Paymethod<br>(samples) | Description                                                                         |                                                                                                    |  |  |  |
|--------|------------------------|-------------------------------------------------------------------------------------|----------------------------------------------------------------------------------------------------|--|--|--|
| ORDER  | Credit card<br>PayPal  | Action "order" indicates that a payment has been initiated, but not yet authorized. |                                                                                                    |  |  |  |
|        |                        | Status                                                                              | Description                                                                                                    |  |  |  |
|        |                        | Transaction completed                                                               | The "order" was initiated successfully                                                                                                    |  |  |  |
|        |                        | Request                                                                             | The "order" has been initiated, but not completed                                                                                                    |  |  |  |
|        |                        | Other                                                                               | <ul> <li>The "Order" failed, e.g.:</li> <li>Transaction aborted by user Transaction has been stopped by consumer.</li> <li>Transaction declined The transaction has been declined by provider.</li> <li>Timeout The consumer did not complete transaction.</li> </ul> |  |  |  |

|                                  |                       | 1                               |                  |                                                                                                    |
|----------------------------------|-----------------------|---------------------------------|------------------|----------------------------------------------------------------------------------------------------|
| ACCOU<br>NT_VER<br>IFICATI<br>ON | Credit card           | card is existing                | g. Techr         | s used with credit cards to check whether this credit<br>nically an authorization with "amount=0" is done, so<br>on the card holders account.                                                                                                    |
|                                  |                       | Status                          |                  | Description                                                                                                    |
|                                  |                       | Transaction completed           |                  | The transaction has been completed successfully.                                                                                                    |
|                                  |                       | Other                           |                  | The credit card could not be verified, e.g.:                                                                                                    |
|                                  |                       |                                 |                  | <ul> <li>Invalid card number credit card number is<br/>not valid.</li> </ul>                                                                                                    |
| AUTHE<br>NTICATE                 | Credit card           | has to identify                 | (authen          | with 3-D Secure and means that the card holder<br>ticate) himself. After successful authentication an<br>nitiated to reserve the money on the card holders                                                                                                    |
|                                  |                       | Status                          | Desc             | ription                                                                                                    |
|                                  |                       | REQUEST                         | Auther<br>comple | ntication process has been initiated, but not yet eted.                                                                                                    |
|                                  |                       | Authenticati<br>on<br>completed | The ca           | ard holder proofed his/her identity towards the                                                                                                    |
|                                  |                       | Other                           | The "A           | Authentication" failed, e.g.:                                                                                                    |
|                                  |                       |                                 |                  | Authentication failed The card holder wasn't able<br>to authenticate successfully, so the authentication<br>ailed.<br>Connection timed out The card holder did not<br>complete the authentication.<br>Cardholder not enrolled Card holder is not enrolled<br>0 3-D Secure system.<br>Res receive timeout Technical time out receiving<br>-D Secure response. |
| AUTHO<br>RIZE                    | Credit card<br>PayPal | The authoriza<br>money for a g  |                  | cks the card holders account and reserves the<br>iod of time.                                                                                                    |
|                                  | Direct Debit          | Status                          | Descrip          | tion                                                                                                    |
|                                  | Paydirekt             |                                 | on the ca        | orization was successful, the amount is reserved<br>and holders account and can finally be captured (i.<br>erred).                                                                                                    |
|                                  |                       | Other T                         | The "Aut         | horization" has been declined, e.g.:                                                                                                    |
|                                  |                       | autho<br>• Inval<br>• Ship      |                  | norization declined issuer/acquirer declined<br>norization.<br>Idid card number card number is wrong.<br>oping country and the card's country of origin do<br>match risk setting prevents authorization.                                                                                                    |
| REVER<br>SEAUTH<br>ORIZE         |                       |                                 |                  | uld be reversed and the money should not be nolders account any more.                                                                                                    |
|                                  |                       | Status                          |                  | Description                                                                                                    |
|                                  |                       | Transaction completed           |                  | The authorized amount has been released successfully.                                                                                                    |
|                                  |                       | Other                           |                  | <ul><li>The "Reverse-Authorization" failed, e.g.:</li><li>Referenced transaction not found</li></ul>                                                                                                    |
|                                  |                       |                                 |                  |                                                                                                    |

| CAPTU<br>RE | Credit card<br>PayPal<br>Direct Debit | "Capture" means that money should be transferred from the customer /card holder to the acquirer (and finally to the merchant).<br>Depending on the paymethod and connection a capture can be done one time only or multiple times. |                                  |                                                                                                    |
|-------------|---------------------------------------|----------------------------------------------------------------------------------------------------|----------------------------------|----------------------------------------------------------------------------------------------------|
|             | Paydirekt                             | Status                                                                                                    | Descr                            | iption                                                                                                    |
|             |                                       | Request                                                                                                    | and is v<br>This ca<br>offline ( | pture" (i.e. transfer) of the money has been initiated<br>vaiting for its processing "capture" is pending.<br>n be either processed online (i.e. in realtime) or<br>file based - and then normally within 24 hours) -<br>ing on the paymethod and downstream processing. |
|             |                                       | Transact<br>ion<br>complet<br>ed                                                                                                    |                                  | pture" has been processed, i.e.: transmitted to the r and further to the issuer.                                                                                                    |
|             |                                       | Other                                                                                                    | The "Ca                          | apture" failed, e.g.:                                                                                                    |
|             |                                       |                                                                                                    |                                  | eclined by issuer issuer/acquirer declined thorization.                                                                                                    |
| CREDIT      | Credit card                           | "Credit" means the money should be refunded to the customer.                                                                                                    |                                  | noney should be refunded to the customer.                                                                                                    |
|             | PayPal                                | Depending on the paymethod and connection a refund can be done one time only or multiple times.                                                                                                    |                                  |                                                                                                    |
|             | Direct Debit                          |                                                                                                    |                                  |                                                                                                    |
|             | Paydirekt                             | Status                                                                                                    | Descr                            | iption                                                                                                    |
|             | Sofort                                | Request                                                                                                    |                                  | edit" (i.e. refund) of the money has been initiated vaiting for its processing.                                                                                                    |
|             |                                       |                                                                                                    | offline (                        | n be either processed online (i.e. in realtime) or<br>file based - and then normally within 24 hours) -<br>ing on the paymethod and downstream processing.                                                                                                    |
|             |                                       | Transact<br>ion<br>complet<br>ed                                                                                                    |                                  | edit" has been processed, i.e.: transmitted to the<br>r and further to the issuer.                                                                                                    |
|             |                                       | Other                                                                                                    | The "Cı                          | redit" failed, e.g.:                                                                                                    |
|             |                                       |                                                                                                    |                                  | nount too high total amount for "credit" is higher an the amount "captured" so far.                                                                                                    |
| SALE        | Credit card                           | "Sale" is a d                                                                                                    | combinat                         | ion of "authorization" and "capture".                                                                                                    |
|             | PayPal                                | Status                                                                                                    |                                  | Description                                                                                                    |
|             |                                       | Transactic completed                                                                                                    |                                  | The "sale" has been processed, i.e.: transmitted to the acquirer.                                                                                                    |
|             |                                       | Other                                                                                                    |                                  | The "Sale" has been rejected, e.g.:                                                                                                    |
|             |                                       |                                                                                                    |                                  | <ul> <li>Timeout The consumer did not complete the transaction.</li> <li>Declined by the issuer The issuer declined transaction.</li> </ul>                                                                                                    |

## Details on 3-D Secure transactions

For payments which are authenticated with 3-D Secure you may see details like this:

| 3-D secure                      |               |
|---------------------------------|---------------|
| ECI value                       | 02            |
| 3-D Version (Directory Server)  | 2.1.0 - 2.2.0 |
| 3-D Version (Processing)        | 2.1.0         |
| Authentication Type             | 00            |
| Challenge Indicator (Requested) | 01            |
| Transaction Status              | Y             |
| Whitelist Status                | E             |

The values shown above depend on 3-D Secure version used for authentication and the card scheme.

Here are some details:

#### **ECI** value

The ECI value stands for "Electronic Commerce Indicator" and detailed overview can be found here: ECI Codes.

#### 3-D Version (Directory Server)

The Directory Server is managed by the card scheme (Mastercard, VISA, American Express, ...) where each credit card issuer isregistered and can be identified by the BIN (Bank Identication Number).

The Directory Server "talks" to the Access Control Server which finally refers to the credit card issuer system.

For 3-D Secure processing all parties (scheme, issuer and PSP Computop) have to agree on the same 3-D Secure version.

### 3-D Version (Processing)

This is the 3-D Secure version which has been agreed by all parties finally for 3-D Secure authentication.

It may happen that a specific issuer is not supporting 3-D Secure (Version 2.1.0, 2.2.0) by now and then automatically a fallback to Version 1.0 will happen.

#### **Authentication Type**

Current supported values for "authentication type" are:

| Value | Meaning      | Description                                                                                                    |
|-------|--------------|----------------------------------------------------------------------------------------------------|
| 00    | Frictionless | Issuer did not challenge for card holder authentication.                                                                                            |
| 01    | Static       | Static password is used for card holder authentication. Also used for 3DS1 non frictionless                                                         |
| 02    | Dynamic      | Dynamic password (e.g. token or app) is used for card holder authentication.                                                                        |
| 03    | OOB          | OOB stands for "Out Of Band":<br>Users verify transactions in their issuer's authentication service which can be<br>issuers website or issuers app. |
| 04    | Decoupled    | Will be supported with 3-D Secure 2.2, intended to support card holder authentication for merchant initiated transactions (MIT).                    |

#### **Authentication Method**

Current supported values for "authentication method" are:

| Value | Meaning            | Description                                                                                        |
|-------|--------------------|----------------------------------------------------------------------------------------------------|
| 01    | Static<br>Passcode | Static password is used for card holder authentication. Also used for 3DS1 non frictionless        |
| 02    | SMS OTP            | Dynamic password (OTP = One Time Password) provided by SMS is used for card holder authentication. |

| 03 | Key fob or<br>EMV card<br>reader OTP | Dynamic password (OTP = One Time Password) provided by Key Fob or EMV card reader is used for card holder authentication.                         |
|----|--------------------------------------|----------------------------------------------------------------------------------------------------|
| 04 | App OTP                              | Dynamic password (OTP = One Time Password) provided by Application is used for card holder authentication.                                        |
| 05 | OTP Other                            | Dynamic password (OTP = One Time Password) provided by "other" is used for card holder authentication.                                            |
| 06 | KBA                                  | Knowledge Based Authentication                                                                                                    |
| 07 | OOB<br>Biometrics                    | Users verify transactions in their issuer's authentication service based on Biometrics.                                                           |
| 08 | OOB Login                            | Users verify transactions in their issuer's authentication service based on Login.                                                                |
| 09 | OOB Other                            | Users verify transactions in their issuer's authentication service based on other methods.                                                        |
| 10 | Other                                |                                                                                                    |
| 11 | Push<br>Confirmation                 | Authenticates by pushing a push notification to a secure application on the user's device.                                                        |
| 12 | Decoupled                            | Authentication without being the cardholder in session                                                                                            |
| 13 | WebAuthn                             | WebAuthn / FIDO                                                                                                    |
| 14 | SPC                                  | Secure Payment Confirmation, Authentication is handled using a platform authenticator, e.g. Touch ID on a macOS device, Hello on a Windows device |
| 15 | Behavioural bi<br>ometrics           | Authenticates users based on patterns in their behavior, e.g. how people type or move.                                                            |

## Challenge Indicator (Requested)

| Value | Meaning                                          | Description                                                                       |
|-------|--------------------------------------------------|-----------------------------------------------------------------------------------|
| 01    | No preference                                    | No specific challenge indicator requested, default value.                         |
| 02    | No challenge requested                           | Merchant prefers that no challenge should be performed                            |
| 03    | Challenge requested: 3DS<br>Requestor Preference | Merchant prefers that a challenge should be performed                             |
| 04    | Challenge requested:Mandate                      | There are local or regional mandates that mean that a challenge must be performed |
| 05    | No challenge requested                           | Transactional risk analysis is already performed                                  |
| 06    | No challenge requested                           | Data share only                                                                   |
| 07    | No challenge requested                           | Strong consumer authentication is already performed                               |
| 08    | No challenge requested                           | Utilise whitelist exemption if no challenge required                              |
| 09    | Challenge requested                              | Whitelist prompt requested if challenge required                                  |

## **Transaction Status**

| Value | Meaning                                   | Description                                                                                                    |
|-------|-------------------------------------------|----------------------------------------------------------------------------------------------------|
| Y     | Authentication Verification<br>Successful | Authentication has been completed successfully, i.e.<br>ready for authorisation.<br>It still may happen that the authorisation fails, e.g.<br>due to low account balance. |
| Ν     | Not Authenticated /Account Not Verified   | Transaction denied                                                                                                    |

| U | Authentication/ Account<br>Verification Could Not Be<br>Performed | Technical or other problem, as indicated in ARes or RReq                                         |
|---|-------------------------------------------------------------------|--------------------------------------------------------------------------------------------------|
| A | Attempts Processing Performed                                     | Not Authenticated/Verified, but a proof of attempted authentication/verification is provided.    |
| С | Challenge Required                                                | Additional authentication is required using the CReq /CRes.                                      |
| D | Challenge Required                                                | Decoupled Authentication confirmed.                                                              |
| R | Authentication/ Account<br>Verification Rejected                  | Issuer is rejecting authentication/verification and request that authorisation not be attempted. |
| I | Informational Only                                                | 3DS Requestor (merchant) challenge preference acknowledged.                                      |

#### Whitelist Status

| Value | Meaning                                                   |
|-------|-----------------------------------------------------------|
| Y     | 3DS Requestor (merchant) is whitelisted by cardholder     |
| Ν     | 3DS Requestor (merchant) is not whitelisted by cardholder |
| Е     | Not eligible as determined by issuer                      |
| Ρ     | Pending confirmation by cardholder                        |
| R     | Cardholder rejected                                       |
| U     | Whitelist status unknown, unavailable, or does not apply  |